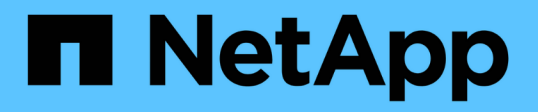

### **VSC**、**VASA Provider**及 **SRA**虛擬應用裝置的新使用者部署工作流程 VSC, VASA Provider, and SRA 9.7

NetApp March 21, 2024

This PDF was generated from https://docs.netapp.com/zh-tw/vsc-vasa-provider-sra-97/deploy/conceptinstallation-workflow-for-existing-users-of-vsc.html on March 21, 2024. Always check docs.netapp.com for the latest.

目錄

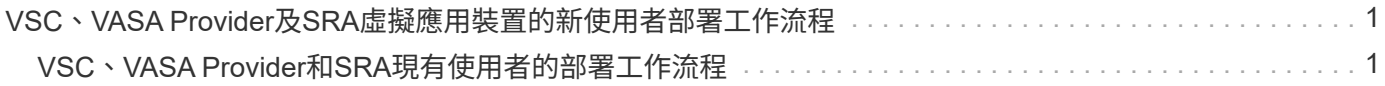

# <span id="page-2-0"></span>**VSC**、**VASA Provider**及**SRA**虛擬應用裝置的新使用 者部署工作流程

如果您剛接觸VMware、但從未使用過NetApp VSC產品、則必須先設定vCenter Server並 設定ESXi主機、才能部署及設定VSC、VASA Provider及SRA的虛擬應用裝置。

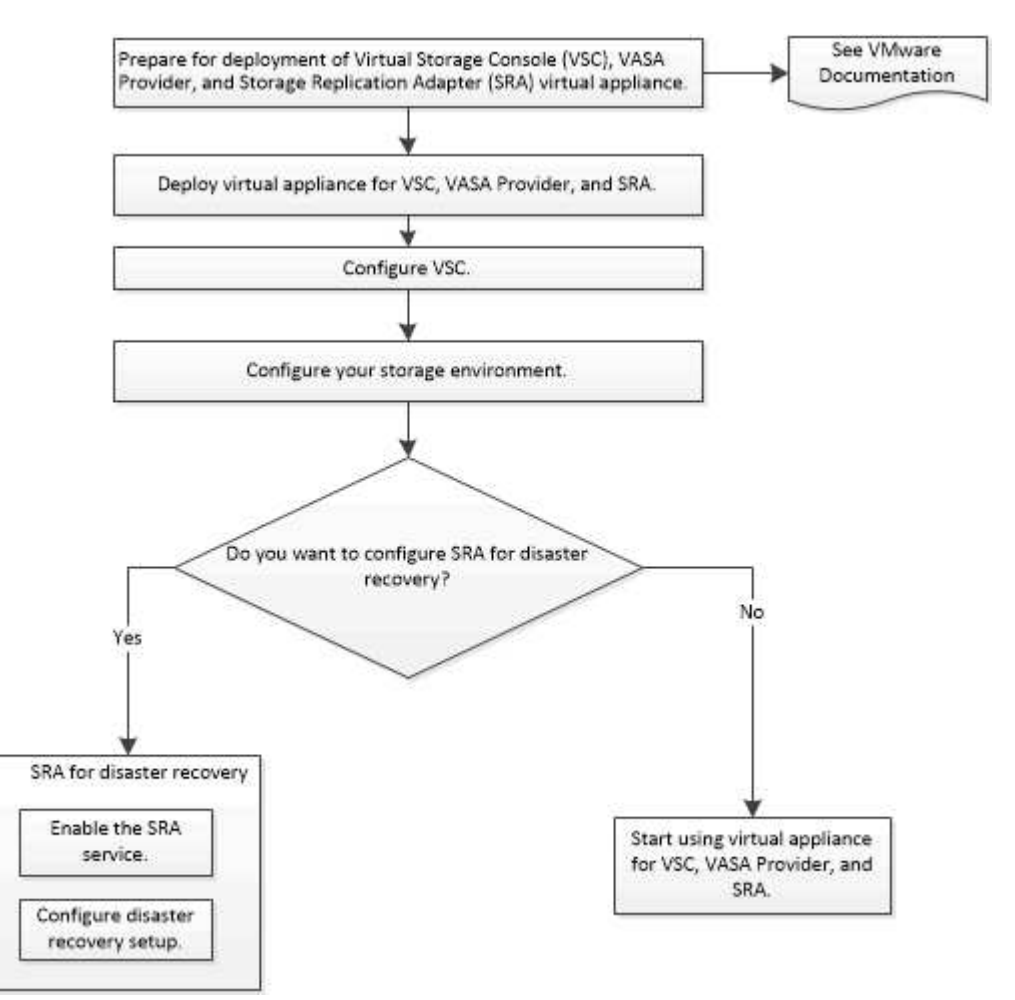

## <span id="page-2-1"></span>**VSC**、**VASA Provider**和**SRA**現有使用者的部署工作流程

VSC、VASA Provider及SRA的9.7版虛擬應用裝置支援直接升級至最新版本。

VSC、VASA Provider和SRA等個別應用程式的早期版本使用不同的升級程序。如果您的設定中已安裝VSC 或VASA Provider或SRA、則應執行下列作業:

- 1. 部署VSC、VASA Provider及SRA的最新版虛擬應用裝置。
- 2. 移轉任何現有的組態資料。

組態資料包括儲存系統認證、以及「kaminoprefs.xml」和「vscpreferences.xml」檔案中的偏好設定。

### ["](https://docs.netapp.com/zh-tw/vsc-vasa-provider-sra-97/deploy/reference-configure-the-vsc-preferences-files.html)[設定](https://docs.netapp.com/zh-tw/vsc-vasa-provider-sra-97/deploy/reference-configure-the-vsc-preferences-files.html)[VSC](https://docs.netapp.com/zh-tw/vsc-vasa-provider-sra-97/deploy/reference-configure-the-vsc-preferences-files.html)[喜好設定檔案](https://docs.netapp.com/zh-tw/vsc-vasa-provider-sra-97/deploy/reference-configure-the-vsc-preferences-files.html)["](https://docs.netapp.com/zh-tw/vsc-vasa-provider-sra-97/deploy/reference-configure-the-vsc-preferences-files.html)

在許多情況下、您可能不需要移轉組態資料。不過、如果您先前已自訂偏好設定檔案、您可能會想要檢閱這些檔

- 案、並對新部署的虛擬應用裝置進行類似變更。您可以執行下列其中一項:
	- 使用 ["](https://mysupport.netapp.com/tools/index.html)[適用於](https://mysupport.netapp.com/tools/index.html)[SnapCenter VMware](https://mysupport.netapp.com/tools/index.html)[及](https://mysupport.netapp.com/tools/index.html)[Virtual Storage Console](https://mysupport.netapp.com/tools/index.html)[的匯入公用程式](https://mysupport.netapp.com/tools/index.html)["](https://mysupport.netapp.com/tools/index.html) 將儲存系統認證資料從VSC 6.X和SRA 4.X移轉至新部署。
	- 將儲存系統新增至新部署的虛擬應用裝置、並在新增時指定認證資料。

如果您要從VASA Provider 6.X升級、則應在升級之前先取消登錄VASA Provider。如需詳細資料、請參閱目前版 本的文件。

如果您也要從SRA 4.0或更早版本升級:

• 如果您使用的是SRA 4.0P1、則必須先升級至SRA9.6、然後才能執行SRA 9.6就地升級至最新版本。

["](https://docs.netapp.com/zh-tw/vsc-vasa-provider-sra-97/deploy/task-upgrade-to-the-9-7-1-virtual-appliance-for-vsc-vasa-provider-and-sra.html)[升級至](https://docs.netapp.com/zh-tw/vsc-vasa-provider-sra-97/deploy/task-upgrade-to-the-9-7-1-virtual-appliance-for-vsc-vasa-provider-and-sra.html)[VSC](https://docs.netapp.com/zh-tw/vsc-vasa-provider-sra-97/deploy/task-upgrade-to-the-9-7-1-virtual-appliance-for-vsc-vasa-provider-and-sra.html)[、](https://docs.netapp.com/zh-tw/vsc-vasa-provider-sra-97/deploy/task-upgrade-to-the-9-7-1-virtual-appliance-for-vsc-vasa-provider-and-sra.html)[VASA Provider](https://docs.netapp.com/zh-tw/vsc-vasa-provider-sra-97/deploy/task-upgrade-to-the-9-7-1-virtual-appliance-for-vsc-vasa-provider-and-sra.html)[及](https://docs.netapp.com/zh-tw/vsc-vasa-provider-sra-97/deploy/task-upgrade-to-the-9-7-1-virtual-appliance-for-vsc-vasa-provider-and-sra.html)[SRA](https://docs.netapp.com/zh-tw/vsc-vasa-provider-sra-97/deploy/task-upgrade-to-the-9-7-1-virtual-appliance-for-vsc-vasa-provider-and-sra.html)[的](https://docs.netapp.com/zh-tw/vsc-vasa-provider-sra-97/deploy/task-upgrade-to-the-9-7-1-virtual-appliance-for-vsc-vasa-provider-and-sra.html)[9.7.1](https://docs.netapp.com/zh-tw/vsc-vasa-provider-sra-97/deploy/task-upgrade-to-the-9-7-1-virtual-appliance-for-vsc-vasa-provider-and-sra.html)[虛擬應用裝置](https://docs.netapp.com/zh-tw/vsc-vasa-provider-sra-97/deploy/task-upgrade-to-the-9-7-1-virtual-appliance-for-vsc-vasa-provider-and-sra.html)["](https://docs.netapp.com/zh-tw/vsc-vasa-provider-sra-97/deploy/task-upgrade-to-the-9-7-1-virtual-appliance-for-vsc-vasa-provider-and-sra.html)

• 如果您使用的是SRA 2.1或3.0、請先記下現有的站台組態詳細資料。

《儲存複寫介面卡4.0 ONTAP for ESUR 安裝與設定指南》中有「升級總覽」一節的詳細說明。這些SRA 版本也使用VASA Provider、因此您必須取消登錄VASA Provider、然後部署VSC、VASA Provider和SRA的 最新版虛擬應用裝置。升級完成後、可移除舊版伺服器(`.ova')。

對於任何SRA升級、SRA軟體(Site Recovery Manager伺服器上的介面卡、由「.msi」檔案安裝)應從Site Recovery Manager伺服器移除。您可以使用Windows系統控制面板來解除安裝軟體、然後使用「. msi」檔案 在SRA伺服器上安裝最新的SRA軟體。

如果您有VASA Provider部署、則在從現有設定升級後、您必須使用「Edit Settings」(編輯設定)選項、將虛 擬應用裝置的記憶體大小設定為12GB。您也必須修改虛擬記憶體保留。必須關閉虛擬機器、才能修改記憶體大 小。

VSC、VASA Provider及SRA的虛擬應用裝置不支援從9.7版之前的任何版本直接升級至9.7P2或更新版本。您應 該先將現有的設定升級至VSC、VASA Provider及SRA的9.7版虛擬應用裝置、再升級至任何更新版本。

如果您要部署最新版本的虛擬應用裝置、您必須查看「需求:部署VSC、VASA Provider及SRA的虛擬應用裝 置」主題。 「升級至VSC、VASA Provider及SRA的9.6版虛擬應用裝置」主題包含執行就地升級的相關資訊。

相關資訊

["NetApp ToolChest](https://mysupport.netapp.com/tools/info/ECMLP2840096I.html?productID=62135&pcfContentID=ECMLP2840096)[:](https://mysupport.netapp.com/tools/info/ECMLP2840096I.html?productID=62135&pcfContentID=ECMLP2840096) [NetApp Import Utility for SnapCenter the VMware](https://mysupport.netapp.com/tools/info/ECMLP2840096I.html?productID=62135&pcfContentID=ECMLP2840096)[和](https://mysupport.netapp.com/tools/info/ECMLP2840096I.html?productID=62135&pcfContentID=ECMLP2840096)[Virtual Storage Console"](https://mysupport.netapp.com/tools/info/ECMLP2840096I.html?productID=62135&pcfContentID=ECMLP2840096)

["](https://docs.netapp.com/zh-tw/vsc-vasa-provider-sra-97/deploy/concept-requirements-for-deploying-the-virtual-appliance-for-vsc-vasa-provider-and-sra.html)[部署](https://docs.netapp.com/zh-tw/vsc-vasa-provider-sra-97/deploy/concept-requirements-for-deploying-the-virtual-appliance-for-vsc-vasa-provider-and-sra.html)[VSC](https://docs.netapp.com/zh-tw/vsc-vasa-provider-sra-97/deploy/concept-requirements-for-deploying-the-virtual-appliance-for-vsc-vasa-provider-and-sra.html)[、](https://docs.netapp.com/zh-tw/vsc-vasa-provider-sra-97/deploy/concept-requirements-for-deploying-the-virtual-appliance-for-vsc-vasa-provider-and-sra.html)[VASA Provider](https://docs.netapp.com/zh-tw/vsc-vasa-provider-sra-97/deploy/concept-requirements-for-deploying-the-virtual-appliance-for-vsc-vasa-provider-and-sra.html)[及](https://docs.netapp.com/zh-tw/vsc-vasa-provider-sra-97/deploy/concept-requirements-for-deploying-the-virtual-appliance-for-vsc-vasa-provider-and-sra.html)[SRA](https://docs.netapp.com/zh-tw/vsc-vasa-provider-sra-97/deploy/concept-requirements-for-deploying-the-virtual-appliance-for-vsc-vasa-provider-and-sra.html)[虛擬應用裝置的需求](https://docs.netapp.com/zh-tw/vsc-vasa-provider-sra-97/deploy/concept-requirements-for-deploying-the-virtual-appliance-for-vsc-vasa-provider-and-sra.html)["](https://docs.netapp.com/zh-tw/vsc-vasa-provider-sra-97/deploy/concept-requirements-for-deploying-the-virtual-appliance-for-vsc-vasa-provider-and-sra.html)

["](https://docs.netapp.com/zh-tw/vsc-vasa-provider-sra-97/deploy/task-upgrade-to-the-9-7-1-virtual-appliance-for-vsc-vasa-provider-and-sra.html)[升級至](https://docs.netapp.com/zh-tw/vsc-vasa-provider-sra-97/deploy/task-upgrade-to-the-9-7-1-virtual-appliance-for-vsc-vasa-provider-and-sra.html)[VSC](https://docs.netapp.com/zh-tw/vsc-vasa-provider-sra-97/deploy/task-upgrade-to-the-9-7-1-virtual-appliance-for-vsc-vasa-provider-and-sra.html)[、](https://docs.netapp.com/zh-tw/vsc-vasa-provider-sra-97/deploy/task-upgrade-to-the-9-7-1-virtual-appliance-for-vsc-vasa-provider-and-sra.html)[VASA Provider](https://docs.netapp.com/zh-tw/vsc-vasa-provider-sra-97/deploy/task-upgrade-to-the-9-7-1-virtual-appliance-for-vsc-vasa-provider-and-sra.html)[及](https://docs.netapp.com/zh-tw/vsc-vasa-provider-sra-97/deploy/task-upgrade-to-the-9-7-1-virtual-appliance-for-vsc-vasa-provider-and-sra.html)[SRA](https://docs.netapp.com/zh-tw/vsc-vasa-provider-sra-97/deploy/task-upgrade-to-the-9-7-1-virtual-appliance-for-vsc-vasa-provider-and-sra.html)[的](https://docs.netapp.com/zh-tw/vsc-vasa-provider-sra-97/deploy/task-upgrade-to-the-9-7-1-virtual-appliance-for-vsc-vasa-provider-and-sra.html)[9.7.1](https://docs.netapp.com/zh-tw/vsc-vasa-provider-sra-97/deploy/task-upgrade-to-the-9-7-1-virtual-appliance-for-vsc-vasa-provider-and-sra.html)[虛擬應用裝置](https://docs.netapp.com/zh-tw/vsc-vasa-provider-sra-97/deploy/task-upgrade-to-the-9-7-1-virtual-appliance-for-vsc-vasa-provider-and-sra.html)["](https://docs.netapp.com/zh-tw/vsc-vasa-provider-sra-97/deploy/task-upgrade-to-the-9-7-1-virtual-appliance-for-vsc-vasa-provider-and-sra.html)

#### 版權資訊

Copyright © 2024 NetApp, Inc. 版權所有。台灣印製。非經版權所有人事先書面同意,不得將本受版權保護文件 的任何部分以任何形式或任何方法(圖形、電子或機械)重製,包括影印、錄影、錄音或儲存至電子檢索系統 中。

由 NetApp 版權資料衍伸之軟體必須遵守下列授權和免責聲明:

此軟體以 NETAPP「原樣」提供,不含任何明示或暗示的擔保,包括但不限於有關適售性或特定目的適用性之 擔保,特此聲明。於任何情況下,就任何已造成或基於任何理論上責任之直接性、間接性、附隨性、特殊性、懲 罰性或衍生性損害(包括但不限於替代商品或服務之採購;使用、資料或利潤上的損失;或企業營運中斷),無 論是在使用此軟體時以任何方式所產生的契約、嚴格責任或侵權行為(包括疏忽或其他)等方面,NetApp 概不 負責,即使已被告知有前述損害存在之可能性亦然。

NetApp 保留隨時變更本文所述之任何產品的權利,恕不另行通知。NetApp 不承擔因使用本文所述之產品而產 生的責任或義務,除非明確經過 NetApp 書面同意。使用或購買此產品並不會在依據任何專利權、商標權或任何 其他 NetApp 智慧財產權的情況下轉讓授權。

本手冊所述之產品受到一項(含)以上的美國專利、國外專利或申請中專利所保障。

有限權利說明:政府機關的使用、複製或公開揭露須受 DFARS 252.227-7013(2014 年 2 月)和 FAR 52.227-19(2007 年 12 月)中的「技術資料權利 - 非商業項目」條款 (b)(3) 小段所述之限制。

此處所含屬於商業產品和 / 或商業服務(如 FAR 2.101 所定義)的資料均為 NetApp, Inc. 所有。根據本協議提 供的所有 NetApp 技術資料和電腦軟體皆屬於商業性質,並且完全由私人出資開發。 美國政府對於該資料具有 非專屬、非轉讓、非轉授權、全球性、有限且不可撤銷的使用權限,僅限於美國政府為傳輸此資料所訂合約所允 許之範圍,並基於履行該合約之目的方可使用。除非本文另有規定,否則未經 NetApp Inc. 事前書面許可,不得 逕行使用、揭露、重製、修改、履行或展示該資料。美國政府授予國防部之許可權利,僅適用於 DFARS 條款 252.227-7015(b) (2014年2月) 所述權利。

商標資訊

NETAPP、NETAPP 標誌及 <http://www.netapp.com/TM> 所列之標章均為 NetApp, Inc. 的商標。文中所涉及的所 有其他公司或產品名稱,均為其各自所有者的商標,不得侵犯。